## Einführung in Onshape mit [werken-technik.de](http://werken-technik.de) Als Besucher Maße eines Körpers herausfinden

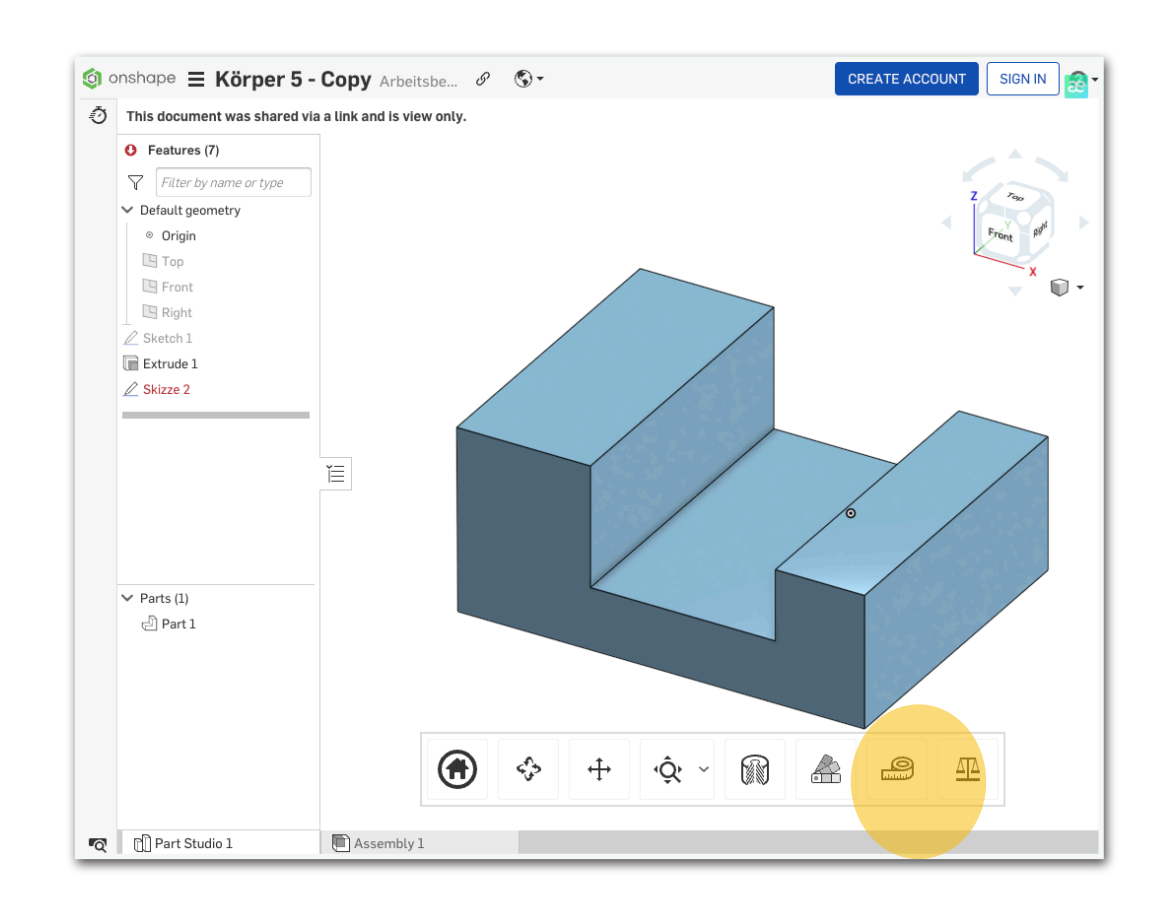

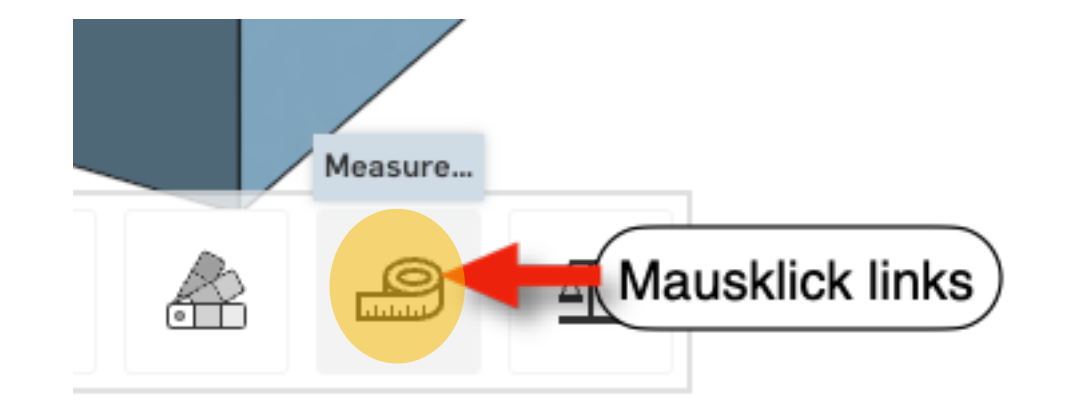

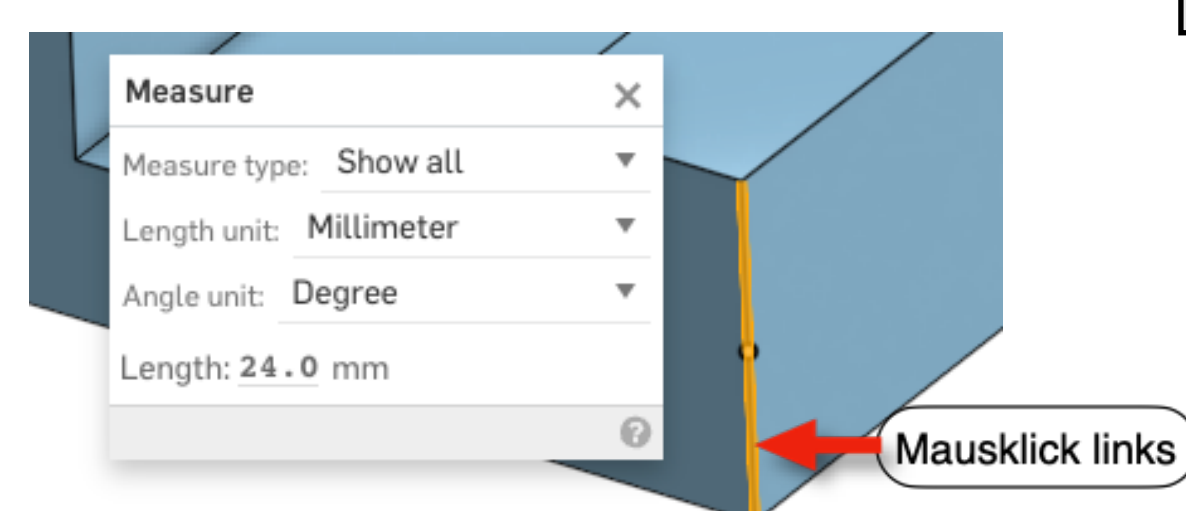

klicke auf den Link:

weiter als Besucher zu onshape

Die Seite öffnet sich im Browser.

Finde die Maße des Körpers heraus!

Klicke auf das Maßband-Symbol, dann erscheint folgendes Fenster:

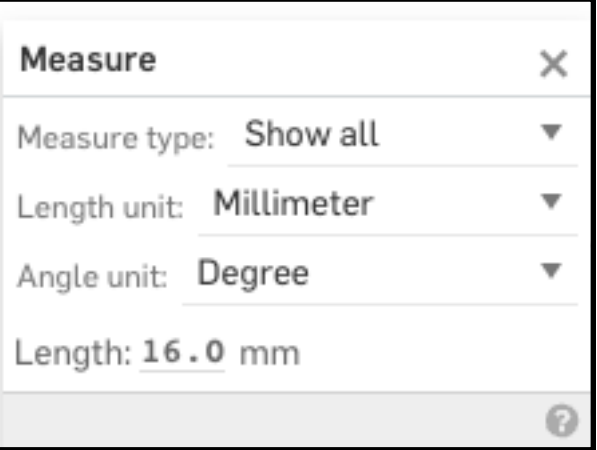

Mit gedrückter linker Maustaste kannst Du es oben "anfassen" und an eine beliebige Stelle auf den Bildschirm schieben.

Klicke nun mit der linken Maustaste auf einzelne Kanten und ließ das Maß ab.

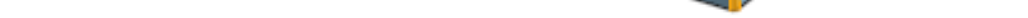

Trage die Maße wie im Beispiel ein:

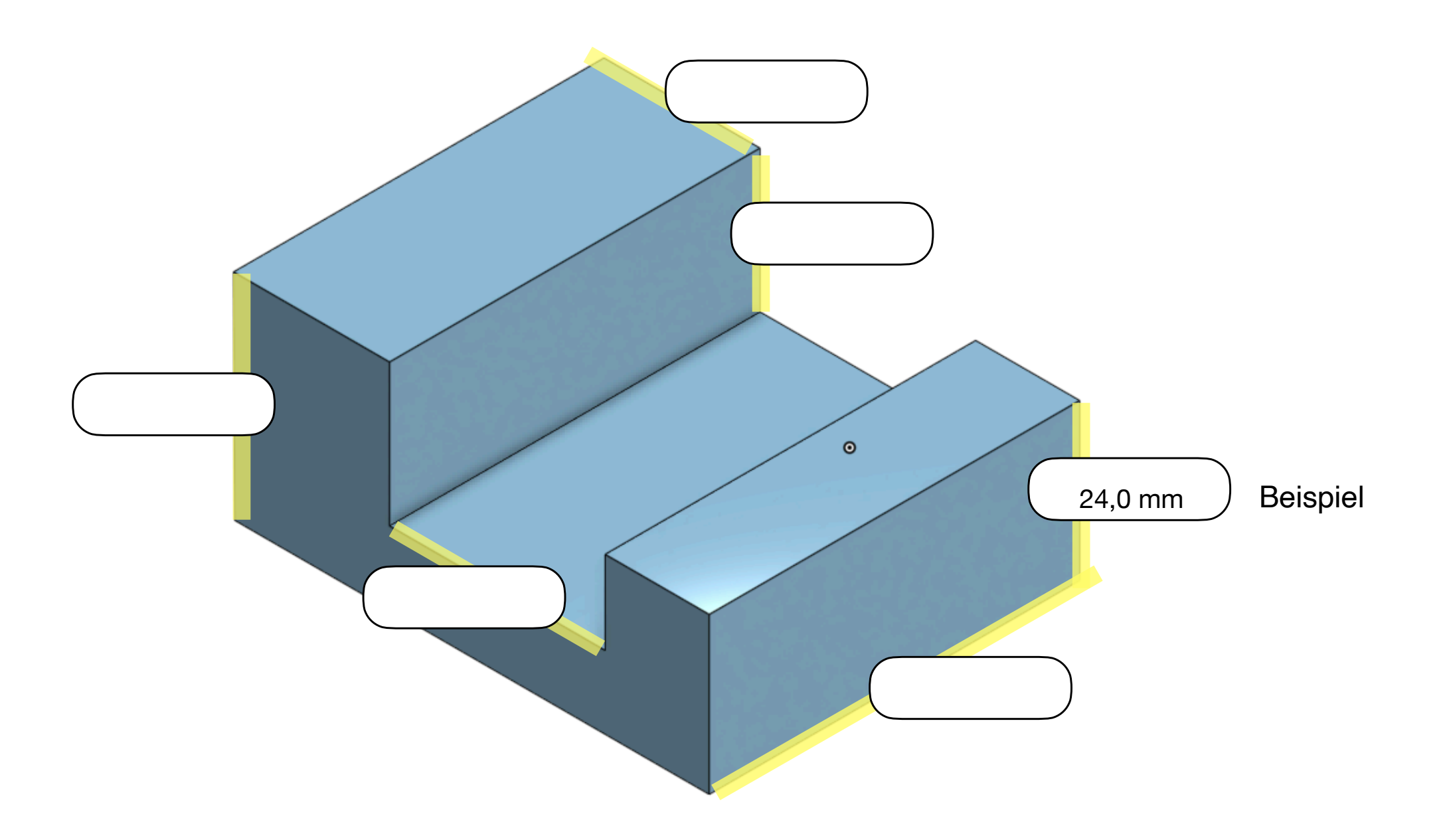